DIGIDESK USER GUIDES

# **FAQs User Guide**

https://digidesk.citrustelecom.net/app2 (Optimised for Google Chrome)

### **Configuration**

#### **FAQs Relevant Agent Permissions Access FAQ Articles** Define whether Agents can access FAQ Articles **Access Internal FAQs** Define whether Agents can access Internal FAQs **FAQs Settings Anchor Point** Set position of FAQs to right or left of web page **Article List Length** Set maximum articles to display on returned lists **Article Priority** Based on either article-level Article Priority setting, number of visits (popularity) or hybrid (a mixture of both) Yes / No **Comment on Rating Colour Settings** For body text, heading text, label text, main and second level settings. **FAQs Delay** Before displaying FAQs, in seconds **Home Page Elements** Choose between category icons or top articles **Font Settings** Set font family and font include **Internal FAQs Settings** Define whether to allow new windows and article ratings Max Article on H/Page Set maximum articles to display on FAQs home page **Max New Windows** Set maximum number of new windows that can be opened **Max Related Articles** Set maximum number of Related Articles to show under each article No. Stars For Comment If set to 3, ratings of 1-3 would ask for user comment. 4-5 would not **Rate Article** Define whether to show the article rating option **FAQs Search Settings** Assign a relevant percentage to keyword matches on searches, across Article extracts, Tags, Titles, Keyword Tables, or Article Priority **Phonetic Matching** Define whether to use phonetic matching on searches Define whether to include keyword plurals & partial keyword matching on searches **Plural & Partial Matches Show Chat Options** Define whether to include the Chat option within the FAQs roll-over menu Define whether Internal FAQs are available within your DigiDesk account **Show Internal FAQs FAQ Tab Text** Enter the text for the FAOs tab

#### **FAQs Articles**

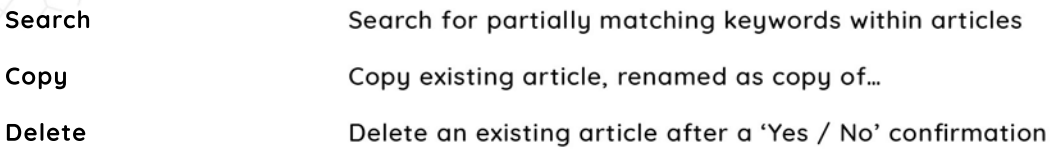

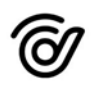

## **Configuration continued...**

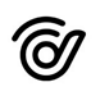

### **Add New FAQs**

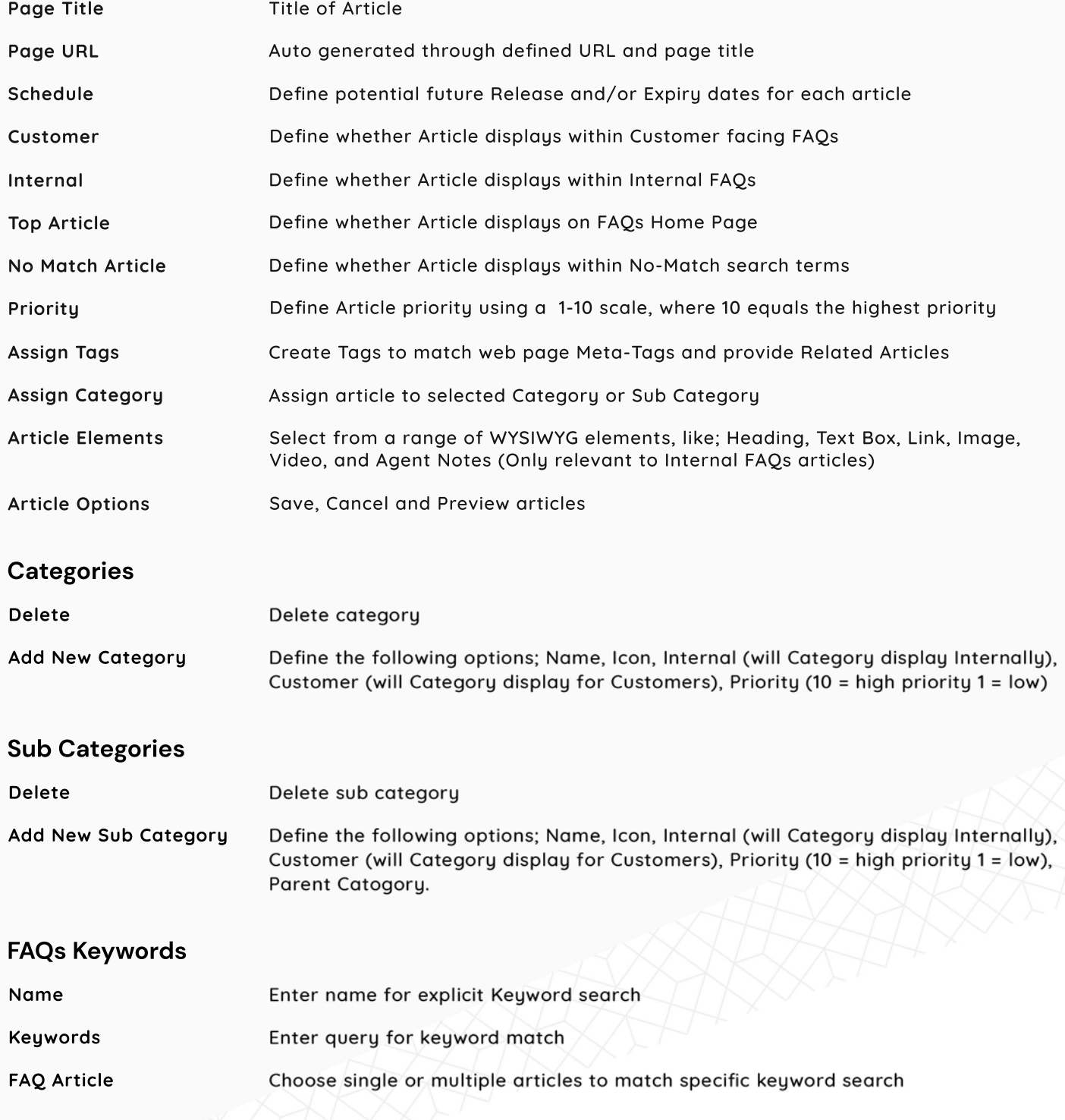

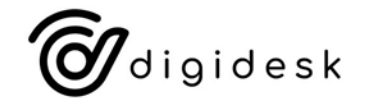

If you have any further queries around the Configuration options, please contact your account manager.